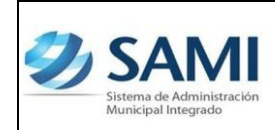

*ORGANIZACIÓN Y MÉTODOS*

*REPORTE EJECUCIÓN DE INGRESOS*

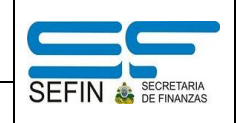

## **REPORTE EJECUCIÓN DE INGRESOS**

1. Para generar el reporte de ejecución de egresos: Gobiernos Locales – Subsistema de Motor Financiero – Ejecución – Reportes – Reporte Ejecución de Ingresos por Período.

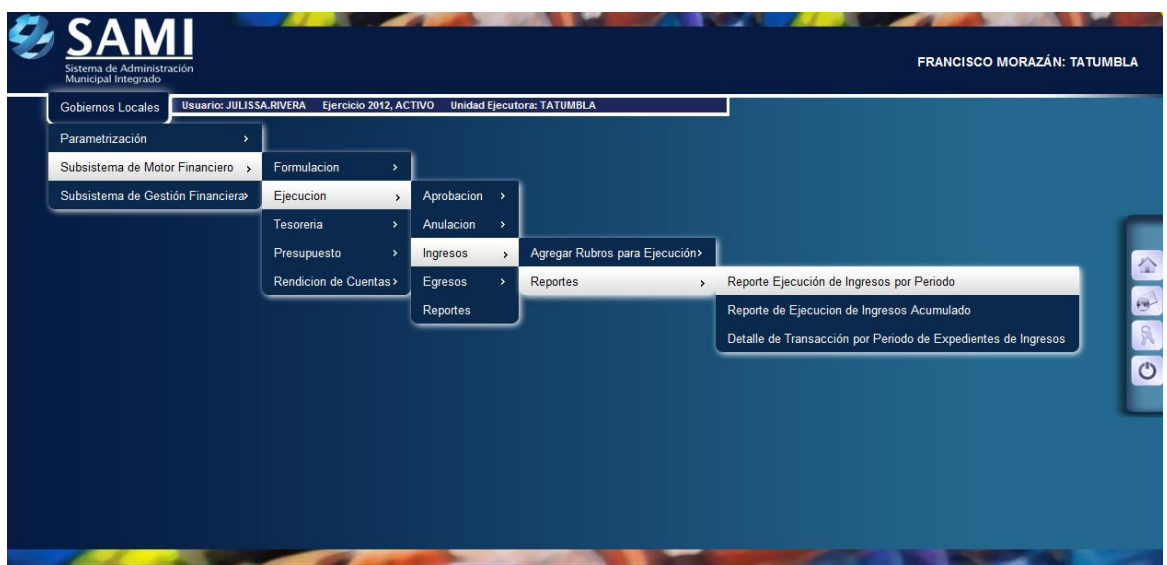

2. Se despliega la pantalla "Reporte de Ejecución de Ingresos". Posee los campos: Fecha inicio, Fecha final y ejercicio. Ingresar la información solicitada y hacer click en el botón "Grabar".

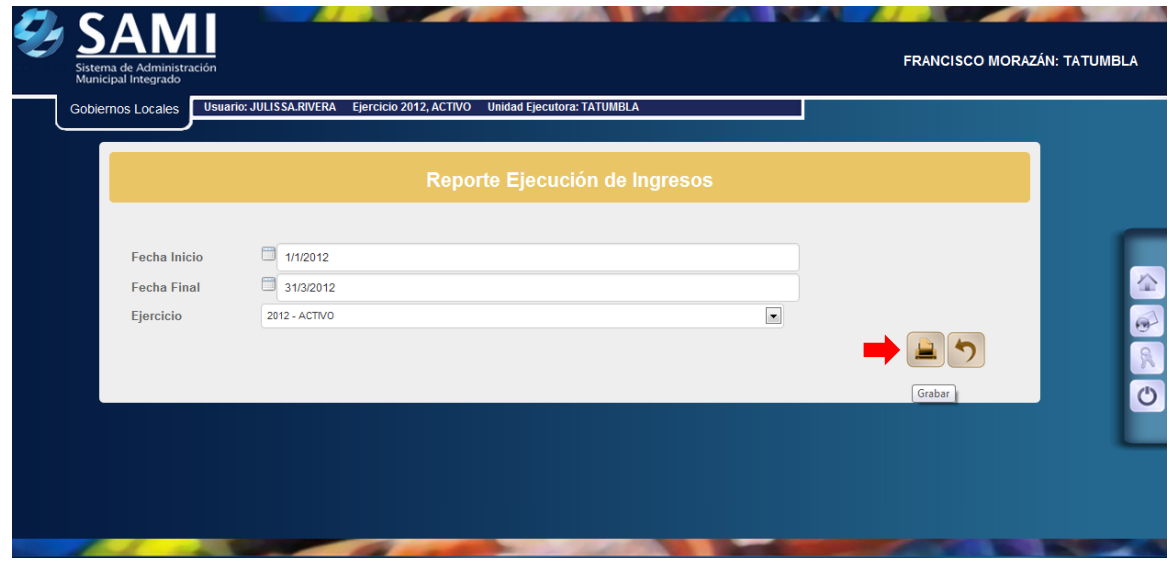

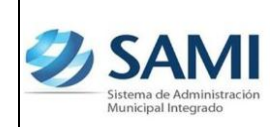

*ORGANIZACIÓN Y MÉTODOS*

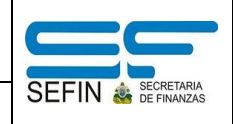

*REPORTE EJECUCIÓN DE INGRESOS*

3. Se genera el reporte de ejecución de ingresos en el período especificado. Es importante siempre revisar los filtros aplicados para verificar si es correcta. Este reporte posee los montos asignados a la a los rubros en el presupuesto asignado, modificado y vigente. También se observan los montos ya percibidos, alzas y el saldo por ejecutar.

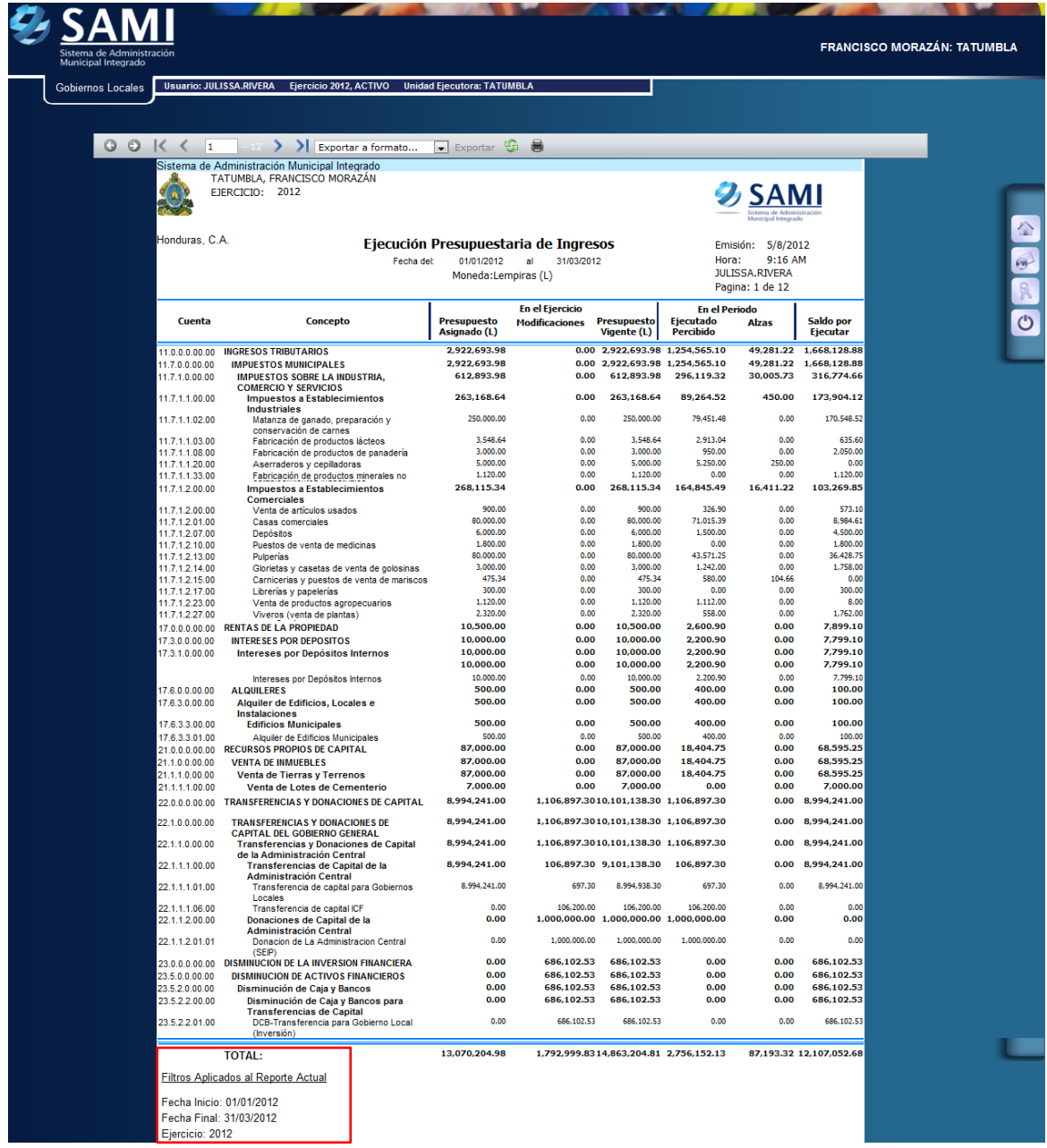